# **Markdownify Documentation**

*Release 1.0.0*

**Erwin Matijsen**

**Jul 18, 2020**

### Table of contents

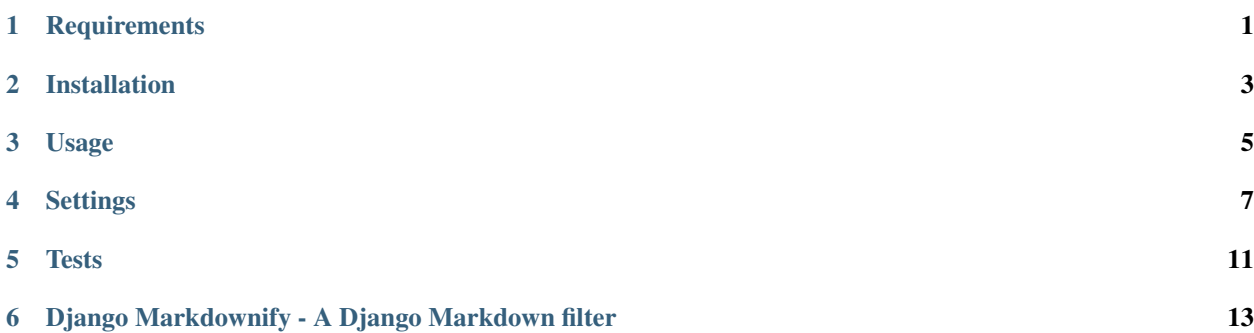

### **Requirements**

<span id="page-4-0"></span>Django Markdownify requires [Django](https://www.djangoproject.com/) (obviously), as well as [Markdown](https://pypi.python.org/pypi/Markdown) and [Bleach](http://pythonhosted.org/bleach/index.html) version 2 or higher. When installing Django Markdownify, dependencies will be installed automatically.

#### Installation

<span id="page-6-0"></span>Install Django Markdownify with pip:

pip install django-markdownify

Or add django-markdownify to your requirements.txt and run pip install -r requirements.txt

Finally add markdownify to your installed apps in settings.py:

```
INSTALLED_APPS = [
    ...
    'markdownify',
]
```
#### Usage

<span id="page-8-0"></span>Load the tag in your template:

{% load markdownify %}

Then you can change markdown to html as follows:

{{ 'text'|markdownify }}

Use Markdown in your template directly:

{% load markdownify %} {{'Some \*test\* [link](#)'|markdownify }}

Or use the filter on a variable passed to the template via your views. For example:

```
#views.py
class MarkDown(TemplateView):
   template_name = 'index.html'
   def get_context_data(self, **kwargs):
       markdowntext = open(os.path.join(os.path.dirname(__file__), 'templates/test.md
˓→')).read()
       context = super(MarkDown, self).get_context_data(**kwargs)
       context['markdowntext'] = markdowntext
       return context
#index.html
{% load markdownify %}
{{ markdowntext|markdownify }}
```
#### **Settings**

<span id="page-10-0"></span>You can change the behavior of Markdownify by adding them to your settings.py. All settings are optional and will fall back to default behavior if not specified.

#### **4.1 Whitelist tags**

Add whitelisted tags with MARKDOWNIFY\_WHITELIST\_TAGS = [] For example:

```
MARKDOWNIFY_WHITELIST_TAGS = [
    'a',
    'abbr',
    'acronym',
    'b',
    'blockquote',
    'em',
    'i',
    'li',
    'ol',
    'p',
    'strong',
    'ul'
]
```
MARKDOWNIFY\_WHITELIST\_TAGS defaults to [bleach.sanitizer.ALLOWED\\_TAGS](https://bleach.readthedocs.io/en/latest/clean.html#allowed-tags-tags)

#### **4.2 Whitelist attributes**

Add whitelisted attributes with MARKDOWNIFY\_WHITELIST\_ATTRS = [] For example:

```
MARKDOWNIFY_WHITELIST_ATTRS = [
    'href',
    'src',
    'alt',
]
```
MARKDOWNIFY\_WHITELIST\_ATTRS defaults to [bleach.sanitizer.ALLOWED\\_ATTRIBUTES](https://bleach.readthedocs.io/en/latest/clean.html#allowed-attributes-attributes)

#### **4.3 Whitelist styles**

Add whitelisted styles with MARKDOWNIFY\_WHITELIST\_STYLES = [] For example:

```
MARKDOWNIFY_WHITELIST_STYLES = [
    'color',
    'font-weight',
]
```
MARKDOWNIFY\_WHITELIST\_STYLES defaults to [bleach.sanitizer.ALLOWED\\_STYLES](https://bleach.readthedocs.io/en/latest/clean.html#allowed-styles-styles) (Note that it's an empty list)

#### **4.4 Whitelist protocols**

Add whitelisted protocols with MARKDOWNIFY\_WHITELIST\_PROTOCOLS = [] For example:

```
MARKDOWNIFY_WHITELIST_PROTOCOLS = [
    'http',
    'https',
]
```
MARKDOWNIFY\_WHITELIST\_PROTOCOLS defaults to [bleach.sanitizer.ALLOWED\\_PROTOCOLS](https://bleach.readthedocs.io/en/latest/clean.html#allowed-protocols-protocols)

#### **4.5 Enable Markdown Extensions**

[Python-Markdown](https://python-markdown.github.io/) is extensible with extensions. To enable one or more extensions, add MARKDOWNIFY\_MARKDOWN\_EXTENSIONS to your settings.py. For example:

```
MARKDOWNIFY_MARKDOWN_EXTENSIONS = ['markdown.extensions.fenced_code',
                                   'markdown.extensions.extra', ]
```
MARKDOWNIFY\_MARKDOWN\_EXTENSIONS defaults to an empty list (so no extensions are used). To read more about extensions and see the list of official supported extensions, go to [the markdown documentation.](https://python-markdown.github.io/extensions/)

#### **4.6 Strip markup**

Choose if you want to [strip or escape](http://pythonhosted.org/bleach/clean.html#stripping-markup-strip) tags that aren't allowed. MARKDOWNIFY\_STRIP = True (default) strips the tags. MARKDOWNIFY\_STRIP = False escapes them.

#### **4.7 Disable sanitation (bleach)**

If you just want to markdownify your text, not sanitize it, set MARKDOWNIFY\_BLEACH = False. Defaults to True.

#### **4.8 Linkify text**

Use MARKDOWNIFY\_LINKIFY\_TEXT to choose if you automatically want your links to be rendered to hyperlinks. Defaults to MARKDOWNIFY\_LINKIFY\_TEXT = True. If True, links will be linkified but emailaddresses won't.

Use the following settings to change the linkify behavior:

#### **4.8.1 Linkify email**

Set MARKDOWNIFY\_LINKIFY\_PARSE\_EMAIL to True or False to automatically linkify emailaddresses found in your text. Defaults to False.

#### **4.8.2 Set callbacks**

Set MARKDOWNIFY\_LINKIFY\_CALLBACKS to use [callbacks](http://pythonhosted.org/bleach/linkify.html#callbacks-for-adjusting-attributes-callbacks) to modify your links, for example setting a title attribute to all your links.:

```
def set_title(attrs, new=False):
    attrs[(None, u'title')] = u'link in user text'
    return attrs
# settings.py
MARKDOWNIFY_LINKIFY_CALLBACKS = [set_title, ]
```
MARKDOWNIFY\_LINKIFY\_CALLBACKS defaults to None, so no callbacks are used. See the [bleach documentation](http://pythonhosted.org/bleach/linkify.html#callbacks-for-adjusting-attributes-callbacks) for more examples.

#### **4.8.3 Skip tags**

Add tags with MARKDOWNIFY LINKIFY SKIP TAGS =  $\lceil \cdot \rceil$  to skip linkifying links within those tags, for example <pre> blocks. For example:

```
MARKDOWNIFY_LINKIFY_SKIP_TAGS = ['pre', 'code', ]
```
**Tests** 

<span id="page-14-0"></span>Django Markdownify comes with tests to check if settings and defaults produce the expected output. To run the tests, make sure Django Markdownify is *installed*. Then go to your project where Django Markdownify is installed, and run the tests.

**>>>** cd /path/to/your/project **>>>** python manage.py test markdownify

### <span id="page-16-0"></span>Django Markdownify - A Django Markdown filter

Django Markdownify is a template filter to convert Markdown to HTML in Django. Markdown is converted to HTML and sanitized.

Example:

```
{% load markdownify %}
{{'Some *test* [link](#)'|markdownify }}
```
Is transformed to:

```
< p >Some <em>test</em> <a href="#">link</a>
\langle p \rangle
```
The code can be found on [github.](https://github.com/RRMoelker/django-markdownify)